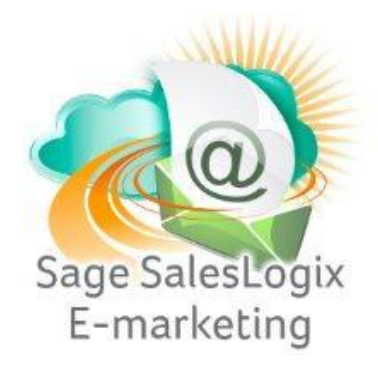

## **Quick Start Guide to:**

## **Purchasing or Upgrading Your Sage SalesLogix E-marketing Account**

This Quick Start Guide details the steps to purchasing or upgrading your Sage SalesLogix E-marketing account.

- 1. Open Sage SalesLogix.
- 2. Click Tools. Hover over Manage and then select E-Marketing Account.

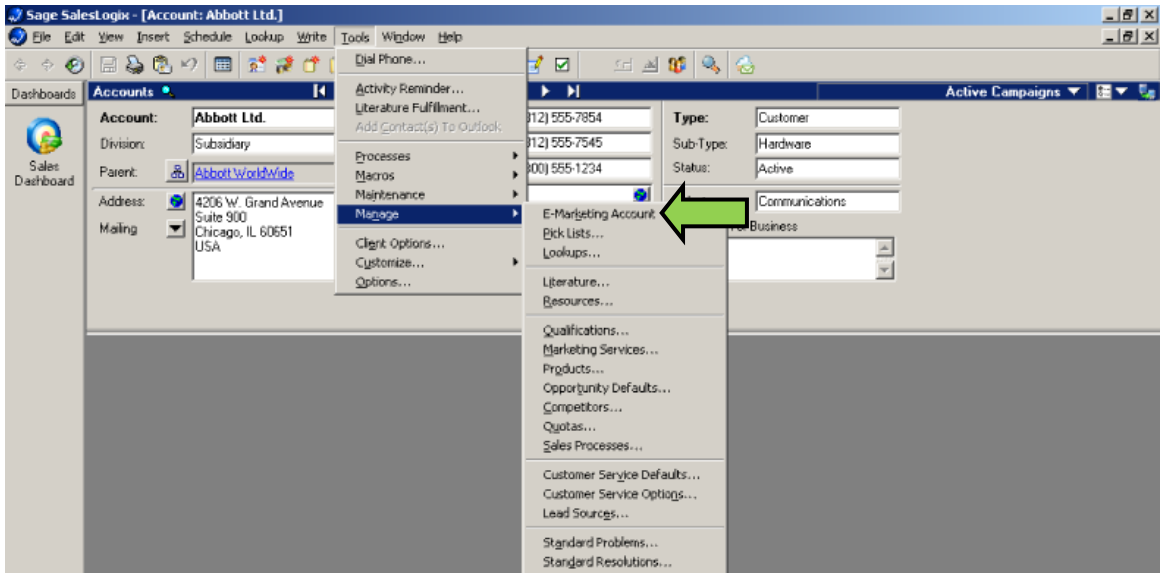

3. Enter your account details and click Submit.

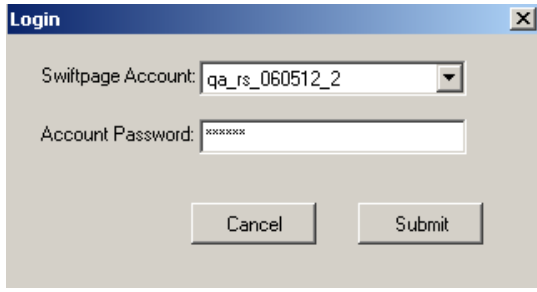

4. Click Purchase/Change Seats.

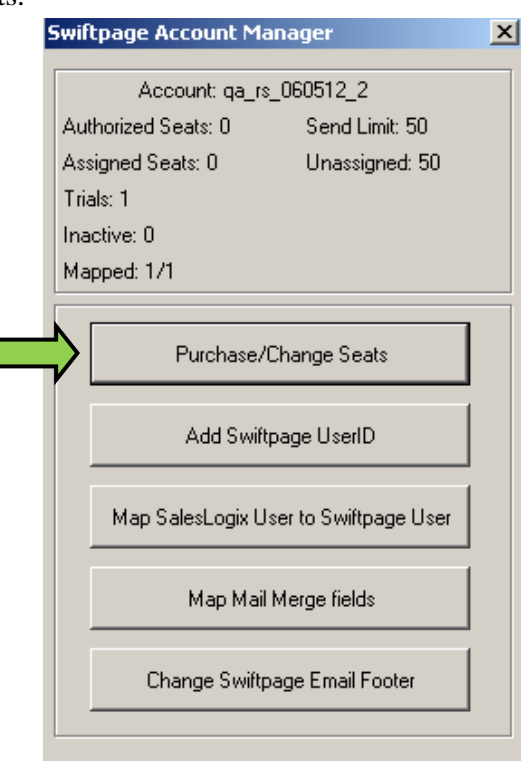

5. Select the Purchase the Service radio button. Click Submit.

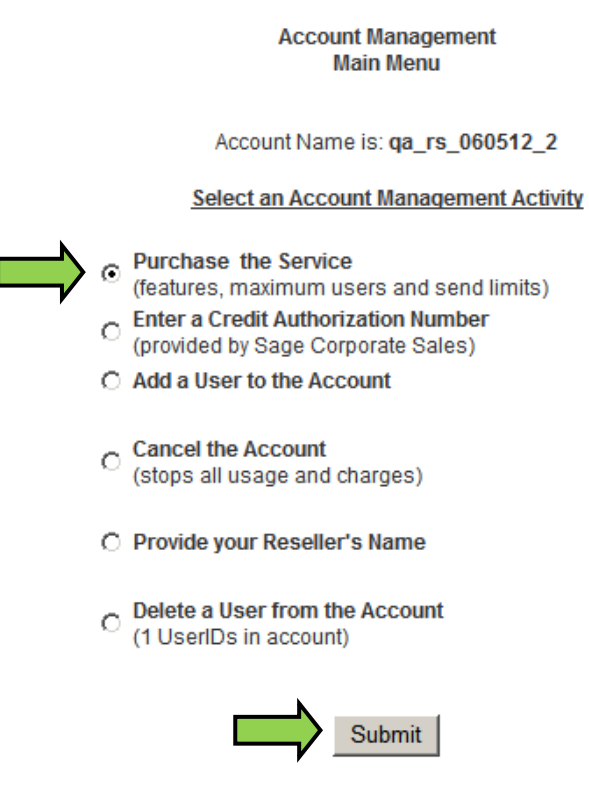

6. Enter the desired level of service and click Submit.

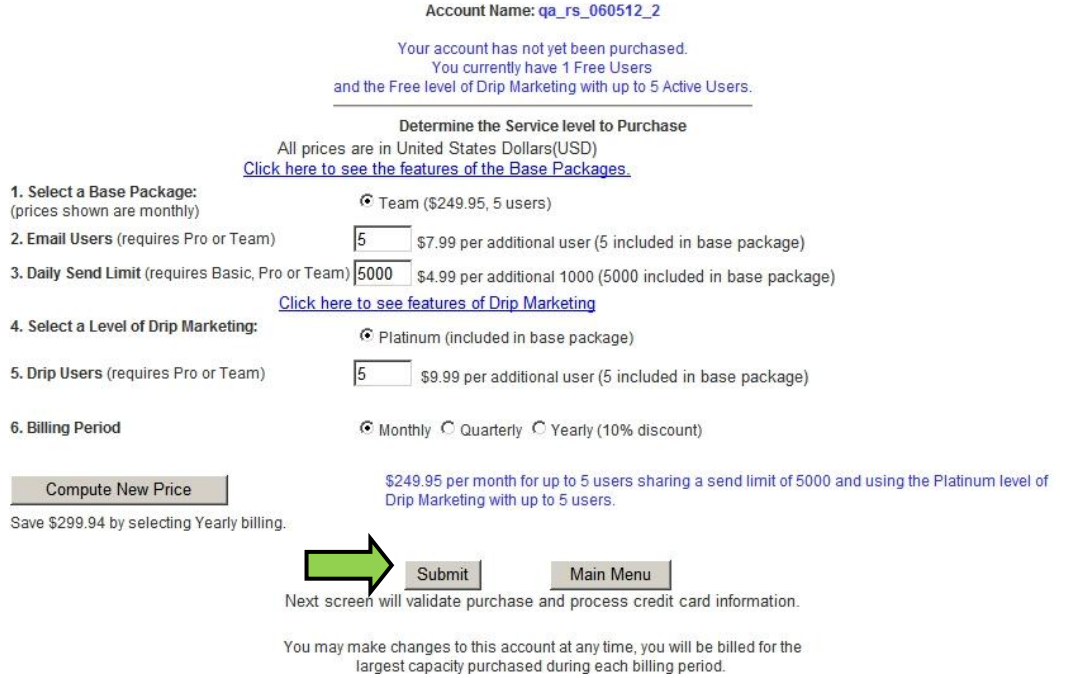

7. Enter your credit card details and click Purchase to finish purchasing your account.

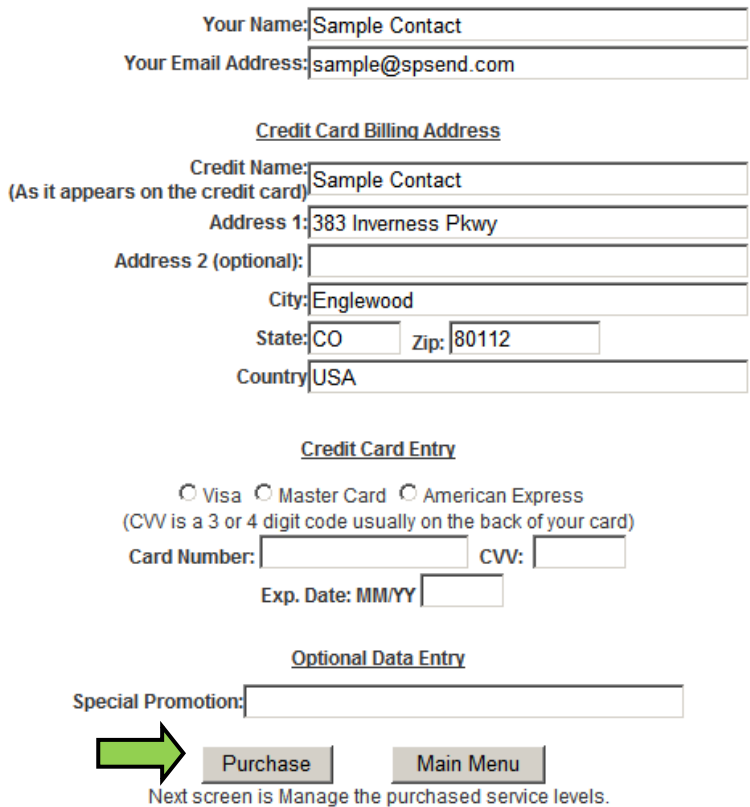